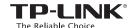

# 1 Network Topology Requirement

## **Quick Installation Guide**

#### Wireless N Access Point

FAP110

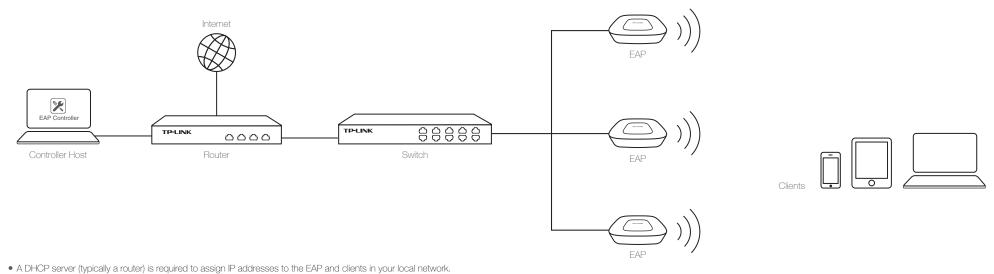

7106505541 REV1.0.0

- A Driffer Server (typicality a router) is required to assign in addresses to the EAP and clients in your local network.
  - A computer running the EAP Controller software, which can be in the same or different subnet with the EAPs.

# 2 Hardware Overview

## LED Indication

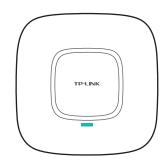

Solid green

The device is working properly.

Flashing red

System errors. RAM, Flash,
Ethernet, WLAN or firmware
may be malfunctioning.

#### Flashing yellow

Firmware update is in progress. Do not disconnect or power off the device

Double-flashing red, green, yellow
The device is being reset to its
factory default settings.

## Interface Panel

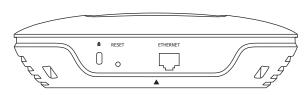

#### RESE

With the device powered on, press and hold the button for about 8 seconds until the LED flashes red, then release the button. The device will restore to factory default settings.

#### ETHERNET

The port is to connect to the POE port of the provided PoE adapter for both data transmission and power supply through Ethernet cabling.

# Power Supply

The EAP110 can be powered with the provided PoE adapter

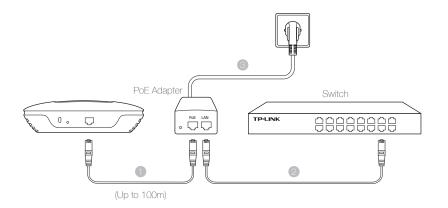

- 1. Connect the ETHERNET port to the POE port of the PoE adapter using an Ethernet cable. The cable length can be up to 100 meters.
- 2. Connect the Ethernet cable from the switch to the LAN port of the PoE adapter.
- 3. Plug the female connector of the provided power cord into the PoE adapter, and the male connector to a power outlet.

#### Passive PoE Adapter

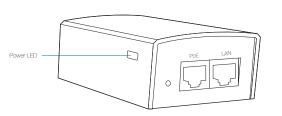

#### Power LED

The Power LED indicates the status of the electric current: green (0-0.8A), red (0.8A-1A).

#### PoE Port

This port is used to connect to the ETHERNET port of EAP110.

This Port is used to connect to your LAN.

# 3 Hardware Installation

The EAP can be ceiling rail mounted, ceiling-mounted, and wall-mounted.

The instructions for various mounting options are on the back of this Quick Installation Guide.

Option 1: Ceiling Rail Mounting

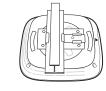

Option 2: Ceiling Mounting

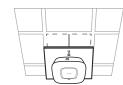

Option 3: Wall Mounting

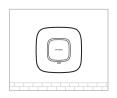

# **5** Software Configuration

To quickly set up a wireless network connection with mass EAPs, please follow the steps below.

#### Step 1: Installing the EAP Controller

Find the EAP Controller application file on the Resource CD (for Windows user only) or from our website at www.tp-link.com. Run the file and follow the wizard to install the EAP Controller on the computer.

### Step 2: Configuring the EAP Controller

Launch the EAP Controller and follow the configuration wizard to create a primary wireless network. After the wizard is finished, a login screen will appear. Enter the admin name and password you created and click Sign In.

## Step 3: Adopting the EAP devices

Adopt the EAP devices in the Controller management interface to change the status from pending to connected.

#### For More Configurations

Now you can manage your wireless network and view network statistic using the EAP Controller. Please refer to the EAP Controller User Guide to learn more information on configuring and using the Controller software.

## Option 1: Ceiling Rail Mounting

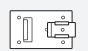

Ceiling T-rail Clip

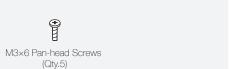

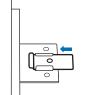

Position the Ceiling T-rail Clip and push the movable part toward the rail base.

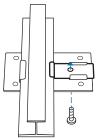

Use an M3×6 pan-head screw to secure the T-rail Clip onto the ceiling rail.

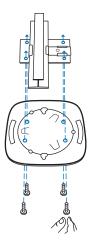

Attach the mounting bracket to the Ceiling T-rail Clip using four M3x6 pan-head screws.

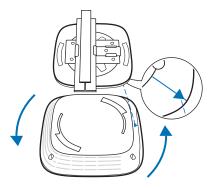

Attach the EAP to the mounting bracket by aligning ARROW 1 (on the EAP) with ARROW 2 (on the mounting bracket), then rotate the EAP clockwise until it locks into place.

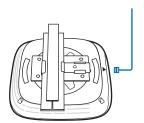

Connect the Ethernet cable to the ETHERNET port.

## Option 2: Ceiling Mounting

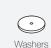

M3×30 Pan-head Screws

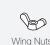

# Wing Nuts

## Option 3: Wall Mounting

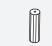

M3×28 Plastic Wall Anchors

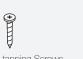

M3×20 Self-tapping Screws

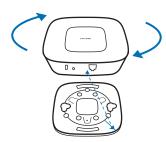

Attach the EAP to the mounting bracket by aligning ARROW 1 (on the EAP) with ARROW 2 (on the mounting bracket), then rotate the EAP clockwise until it locks into place.

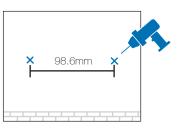

Make two small pencil marks on the wall. Make sure the two marks are level and should be 98.6mm apart. Drill two 6mm holes through the center of your marks.

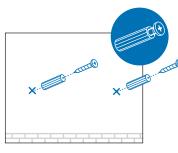

Insert the plastic wall anchors into the 6mm holes and drive the self-tapping screws into the anchors. Do not drive the screws all the way in and leave enough clearance to hang the EAP.

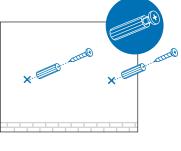

Hang the EAP on the screws. Make sure the EAP is firmly seated against the wall.

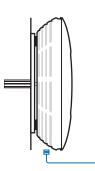

Connect the Ethernet cable to the ETHERNET port on the EAP.

Copyright © 2015 TP-LINK

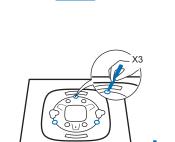

Remove the ceiling tile.

Place the mounting bracket in the center of the ceiling tile. Mark the three positions of the screw holes and a 10mm hole for the Ethernet cable to feed through.
Drill three 4mm holes and a 10mm hole for the Ethernet

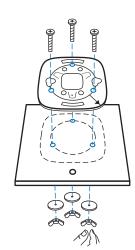

Hole for Ethernet cable

Secure the mounting bracket to the ceiling tile using three M3x30 pan-head screws, washers and wing nuts, as shown on the left.

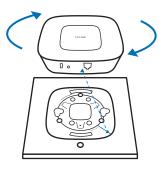

Attach the EAP to the mounting bracket by aligning ARROW 1 (on the EAP) with ARROW 2 (on the mounting bracket), then rotate the EAP clockwise until

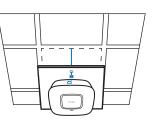

Feed the Ethernet cable through the hole and set the ceiling tile back into place. Connect the Ethernet cable to the ETHERNET port.

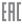

Website: http://www.tp-link.com Tel: +86 755 26504400 E-mail: support@tp-link.com